2023 年 8 月 7 日

**iOS アプリアップデート(15→16)に伴ない生じる不具合への対応方法について**

iOS のバージョンを最新の 16 にアップデートした際に、T-TAC Caption アプリが通常起 動できない状況が生じております。これはセキュリティ強化の対策が講じられたため、現在ご 利用頂いているアプリの公開方法、デベロッパモード(ソフトウェア開発者に協力するモード) での利用確認が必要となったことが理由と考えられます。

現在 iOS16 以降をご利用になられていて、

T-TAC Caption アプリをインストール後、アプ リ起動時に右のポップアップ(デベロッパモード が必要です)が表示された場合には、以下の手 順で追加設定をお願いします。

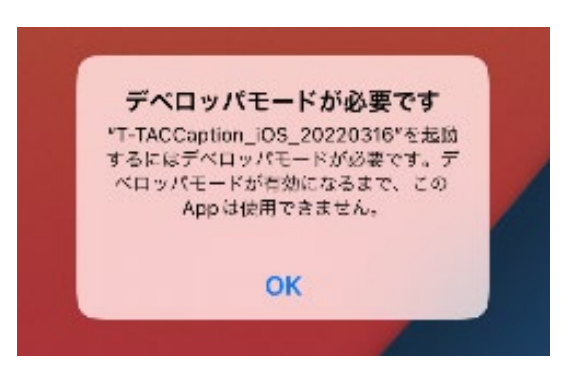

①「設定」アプリを開き、「プライバシーとセキュ リティ」→「セキュリティ」を選択します。 「プライバシーとセキュリティ」のページ下部に表 示されている「デベロッパモード」のメニューを 選択します。

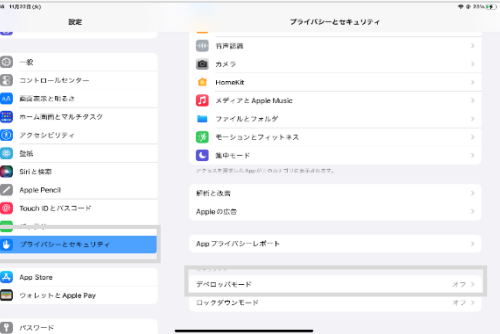

②「デベロッパモード」の設定画面が開きますの で、右側のタブをタップして「オン」に切り替えま す。タブが緑色になっていれば「オン」に切り替 わっています。

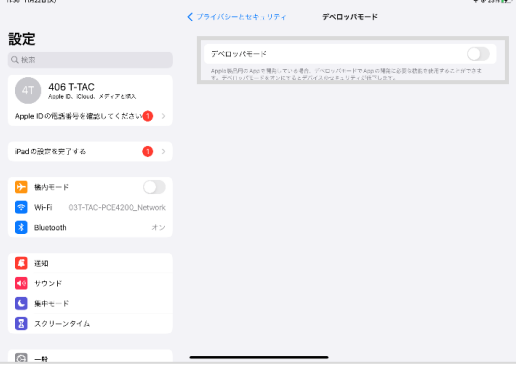

③デベロッパモードを「オン」にすると、右のような再起動を促 すポップアップが表示されます。端末の再起動を行なってくだ さい。

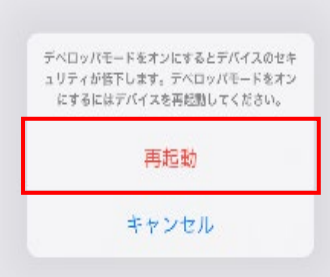

④端末を再起動し、ホーム画面を開くと「デベロッパモードを オンにしますか?」というメッセージがポップアップで表示さ れますので、「オンにする」を選択します。

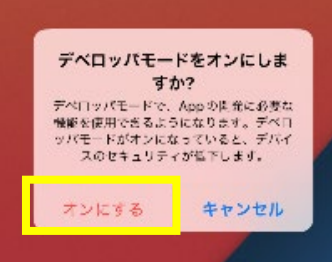

⑤T-TAC Caption アプリを起動すると、通常通り使用できます。

★なお、「デベロッパモード」の設定を追加すると、全てのアプリの利用において「デベロッパモ ード」が適応されます。セキュリティ等に問題が生じることはありませんが、念のため支援での 利用が終了後は、②の手順で「オフ」に切り替えて終了することをお勧めします。

追加設定手順は以上となります。操作方法等でご不明な点がございましたら、PEPNet-Japan 事務局までご連絡下さい。